#### **หน่วยที่11**

#### **Arduino กับเซอร์โวมอเตอร์**

### **สาระการเรียนรู้**

- 1. เซอร์โวมอเตอร์
- 2. การควบคุมตำแหน่งเซอร์โวมอเตอร์

# **จุดประสงค์การเรียนรู้**

- 1. เพื่อให้มีความรู้ความเข้าใจเกี่ยวกับการต่อใช้งาน Arduino กับเซอร์โวมอเตอร์
- 2. เพื่อให้มีทักษะในการเขียนโปรแกรม Arduino กับเซอร์โวมอเตอร์
- 3. เพื่อให้มีกิจนิสัยในการใช้วัสดุ อุปกรณ์บอร์ดไมโครคอนโทรลเลอร์ Arduino Uno R3

## **จุดประสงค์เชิงพฤติกรรม**

- 1. สามารถอธิบายการต่อใช้งาน Arduino กับเซอร์โวมอเตอร์
- 2. สามารถเขียนโปรแกรม Arduino ควบคุมเซอร์โวมอเตอร์
- 3. เตรียมความพร้อมด้านวัสดุ อุปกรณ์สอดคล้องกับงานได้อย่างถูกต้อง

# **เซอร์โวมอเตอร์ (Servomotor)**

เซอร์โวมอเตอร์ เป็นอุปกรณ์ไฟฟ้าอิเล็กทรอนิกส์ที่สามารถผลักหรือหมุนวัตถุได้อย่างแม่นยำ คุณสมบัติ ของเซอร์โวมอเตอร์เป็นอุปกรณ์ที่ผู้ใช้งานสามารถควบคุมความเร็ว (Speed Control), ควบคุมแรงบิด (Torque Control), ควบคุมระยะทางการเคลื่อนที่ (Position Control) ของตัวมอเตอร์ ได้ เซอร์โวมอเตอร์แบ่งออกเป็น 2 ชนิดได้แก่

- 1. ดีซี เซอร์โวมอเตอร์ (DC servomotor)
- 2. เอซี เซอร์โวมอเตอร์ (AC servomotor)

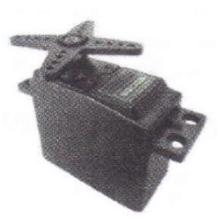

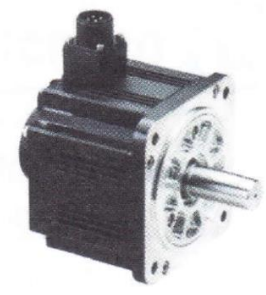

ก. ดีซี เซอร์โวมอเตอร์ ข. เอซี เซอร์โวมอเตอร์

รูปที่ 11.1 ตัวอย่างเซอร์โวมอเตอร์ 17: http://www.hiwin.com/ac-servo-motors-drives.html)

ในบทนี้เป็นการศึกษาการทำงานของเซอร์โวมอเตอร์ไฟฟ้ากระแสตรง (DC Servomotor) ซึ่งเป็นมอเตอร์ ที่สามารถรับแรงบิดได้สูง น้ำหนักเบา และมีขนาดเล็ก มอเตอร์ชนิดนี้สามารถนำไปใช้ งานได้หลายอย่าง เช่น รถ บังคับวิทยุ, เรือบังคับวิทยุ, เฮลิคอปเตอร์, เครื่องบินบังคับวิทยุ, หุ่นยนต์ หรือควบคุมการเคลื่อนที่ของแมคคานิกส์ ในอุปกรณ์ต่าง ๆ เป็นต้น อุปกรณ์ภายในเซอร์โวมอเตอร์ มีส่วนประกอบดังนี้มอเตอร์ไฟฟ้ากระแสตรง ชุดเฟือง เกียร์วงจรขับมอเตอร์และวงจรควบคุมตำแหน่ง ดังรูปที่ 11.2

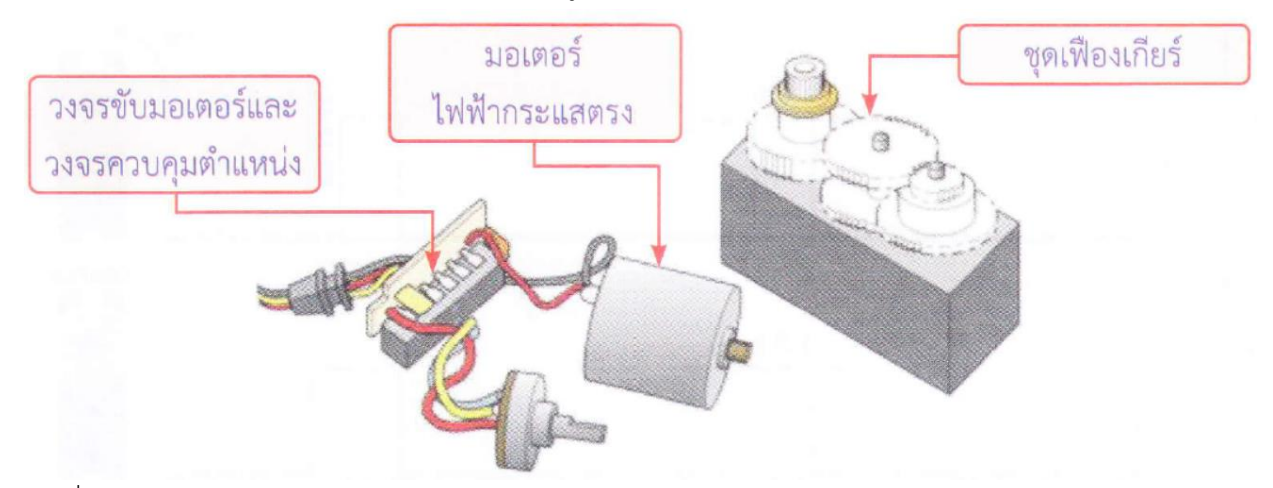

รูปที่ 11.2 ส่วนประกอบของเซอร์โวมอเตอร์ (147: http://www.modelflying.co.uk/news/article/servochatter/18656)

สายสัญญาณที่ต่อออกจากเซอร์โวมอเตอร์ทั้งหมด 3 สาย ได้แก่

- สายไฟเลี้ยง เซอร์โวมอเตอร์ส่วนมากใช้ไฟเลี้ยง 4.8 5 V หรือ 4.8 6.6 V มีสีแดง
- สายกราวนด์ มีสีน้ำตาลหรือสีดำ
- สายสัญญาณ เป็นสายที่ใช้ควบคุมตำแหน่งของเซอร์โวมอเตอร์ มีสีเหลืองหรือขาว

#### **การควบคุมตำแหน่งเซอร์โวมอเตอร์**

เซอร์โวมอเตอร์สามารถเขียนโปรแกรมเพื่อการควบคุมตำแหน่งได้ประมาณ 180 องศา โดยการป้อนความ ึกว้างของสัญญาณพัลส์ สำหรับการควบคุมตำแหน่งหรือทิศทางทำได้โดยการปรับ ความกว้างของสัญญาณพัลส์ รูปคลื่นสี่เหลี่ยมให้มีความกว้าง 1 ลูกคลื่นเท่ากับ 20 มิลลิวินาที (mS) ถ้าต้องการให้เซอร์โวมอเตอร์หมุนไป ทางซ้ายหรือทวนเข็มนาฬิกา (CCW) ต้องสร้างสัญญาณพัลส์บวก ให้มีขนาด 2 มิลลิวินาที (mS) แต่ถ้าต้องการให้ เซอร์โวมอเตอร์หมุนไปทางขวาหรือตามเข็มนาฬิกา (CW) ต้องทำการสร้างสัญญาณพัลส์บวกให้มีขนาด 1 ู มิลลิวินาที (mS) และถ้าต้องการให้เซอร์โว มอเตอร์เคลื่อนที่ไปตำแหน่งกึ่งกลาง (Center) ต้องสร้างสัญญาณพัลส์ บวกขนาด 1.5 มิลลิวินาที (mS) ดังรูปที่ 11.3

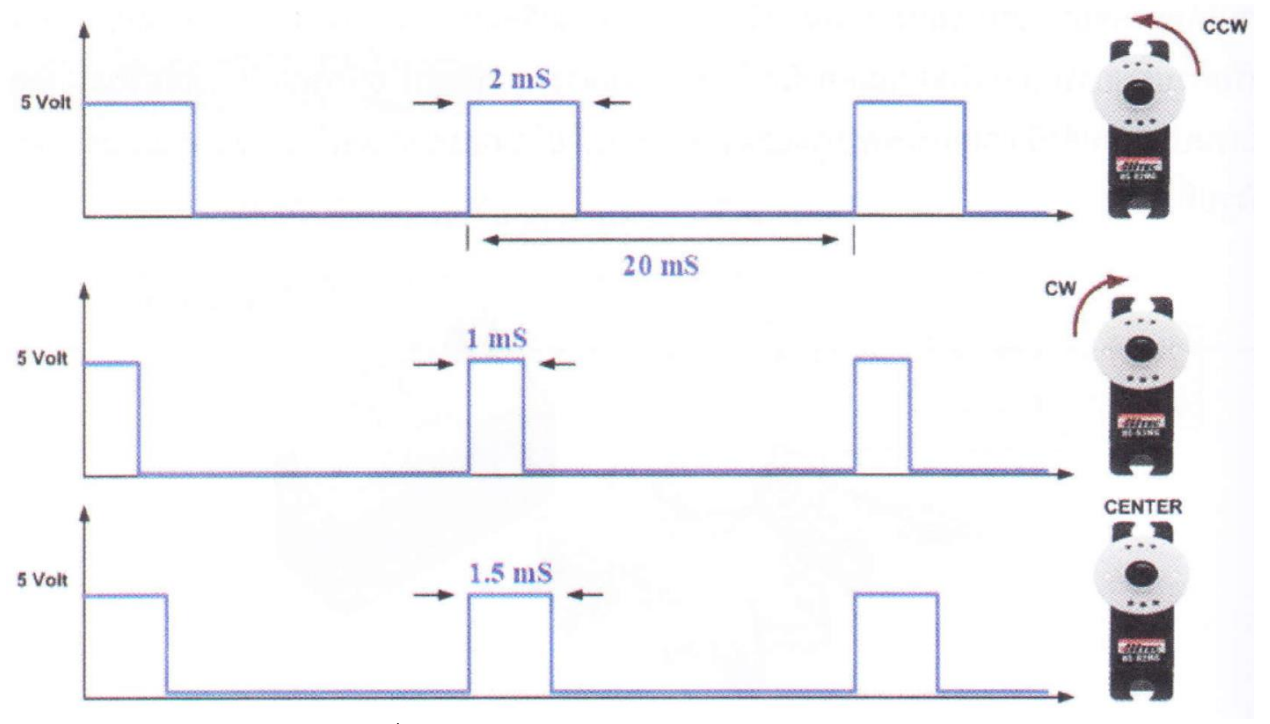

รูปที่ 11.3 การควบคุมตำแหน่งของเซอร์โวมอเตอร์

การเขียนโปรแกรมเพื่อควบคุมเซอร์โวมอเตอร์นั้นเพื่อความสะดวกสำหรับการนำมาใช้งาน เริ่มต้น โดยทำ การเรียกใช้ไลบรารีจากไฟล์ชื่อ Servo.h จากนั้นเรียกใช้ฟังก์ชันเพื่อสั่งงานเซอร์โว มอเตอร์ ดังนี้

1. เรียกใช้งานคำสั่งจากไลบรารี่ Servo.h

#include <Servo.h> // เรียกใช้ไลบรารี servo

2. หลังจากเรียกใช้งานคำสั่งจากไลบรารีแล้ว กำหนดชื่อตัวแปรแทนเซอร์โวมอเตอร์ ตัวอย่าง เช่น

Servo myservo; // myservo คือชื่อตัวแปรแทน เซอร์โวมอเตอร์

#### หรือ

Servo servo1; // servo1 คือชื่อตัวแปรแทน เซอร์โวมอเตอร์

3. กำหนดตำแหน่งขาที่ต่อใช้งานเซอร์โวมอเตอร์ โดยนำตัวแปรที่ตั้งไว้มาใส่ในคำสั่งนี้ด้วย

ตัวอย่างเช่น

myserNo.attach(11); // เซอร์โวมอเตอร์ต่ออยู่ที่พอร์ตดิจิตอลขา 11 servol.attach(9); // เซอร์โวมอเตอร์ต่ออยู่ที่พอร์ตดิจิตอลขา 9

4. ใช้คำสั่งควบคุมตำแหน่งเซอร์โวมอเตอร์ รูปแบบคำสั่ง servo.write(angle) servo คือ ตัวแปรใช้แทน เซอร์โวมอเตอร์ angle คือ ค่าตำแหน่งมุมที่ต้องการใช้เซอร์โวเคลื่อนที่ไป มีค่าตั้งแต่ 0-180 ตัวอย่างเช่น

 $m$ yservo.write(90); // เซตเซอร์โวมอเตอร์ไปตำแหน่งกึ่งกลาง

ตัวอย่างวงจรและโปรแกรมการใช้งาน

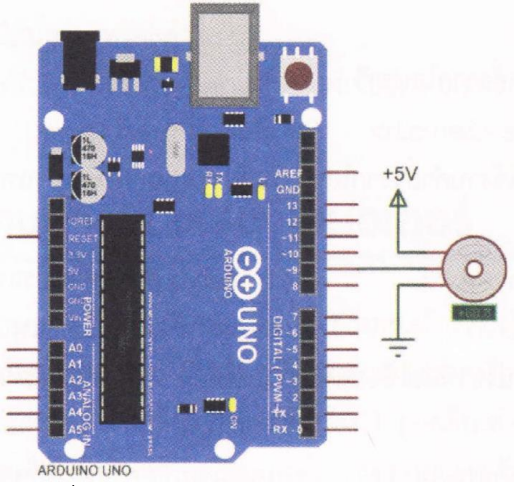

รูปที่ 11.4 วงจรการใช้งานเซอร์โวมอเตอร์

```
#include <Servo.h> // เรียกใช้ไลบรารี servo 
Servo servo1; \sim \sim // servo1 คือชื่อตัวแปรแทน เซอร์โวมอเตอร์
void setup() {
      servo1.attach(9); // เซอร์โวมอเตอร์ต่ออยู่ที่พอร์ตดิจิตอลขา 9
}
void loop() {
      int position; 
      delay(2000); // หน่วงเวลา 2 วินาที
```
servo1.write(90); // เซตเซอร์โวมอเตอร์ไปมุม 90 องศา servo1.write(180); // เซตเซอร์โวมอเตอร์ไปมุม 180 องศา

```
delay(2000); // หน่วงเวลา 2 วินาที
servo1.write(0); // เซตเซอร์โวมอเตอร์ไปมุม 0 องศา
delay(2000); // หน่วงเวลา 2 วินาที
for(position = 0; position < 180; position += 2) {
      servo1.write(position); // เคลื่อนที่ไปตำแหน่งที่ต้องการ
      delay(20); // หน่วงเวลา 0.02 วินาที
}
for(position = 180; position >= 0; position -= 1) {
      servo1.write(position); // เคลื่อนที่ไปตำแหน่งที่ต้องการ
      delay(20); // หน่วงเวลา 0.02 วินาที
}
```

```
}
```
#### **สรุป**

เซอร์โวมอเตอร์เป็นอุปกรณ์ไฟฟ้าอิเล็กทรอนิกส์ที่สามารถผลักหรือหมุนวัตถุได้อย่างแม่นยำ สามารถ ควบคุมความเร็ว ควบคุมแรงบิด ควบคุมระยะทางการเคลื่อนที่ของตัวมอเตอร์ได้ เซอร์โวมอเตอร์แบ่งออกเป็น 2 ี ชนิด ได้แก่ ดีซี เซอร์โวมอเตอร์ และเอซี เซอร์โวมอเตอร์ สำหรับ เซอร์โวมอเตอร์ไฟฟ้ากระแสตรงหรือ DC servomotor สามารถนำไปใช้งานได้หลายอย่าง เช่น รถบังคับวิทยุ, เรือบังคับวิทยุ, เฮลิคอปเตอร์, เครื่องบิน บังคับวิทยุ, หุ่นยนต์ หรือควบคุมการเคลื่อนที่ ของแมคคานิกส์ในอุปกรณ์ต่าง ๆ เป็นต้น อุปกรณ์ภายในเซอร์โว ้มอเตอร์มีส่วนประกอบดังนี้ มอเตอร์ ไฟฟ้ากระแสตรง ชุดเฟืองเกียร์ วงจรขับมอเตอร์และวงจรควบคุมตำแหน่ง การควบคุมตำแหน่งหรือทิศทางทำได้โดยการปรับความกว้างของสัญญาณพัลส์รูปคลื่นสี่เหลี่ยม ให้มีความ กว้าง 1 ลูกคลื่นเท่ากับ 20 มิลลิวินาที (mS) ถ้าต้องการให้เซอร์โวมอเตอร์หมุนไปทางซ้าย หรือทวนเข็มนาฬิกา (CCW) ต้องสร้างสัญญาณพัลส์บวกให้มีขนาด 2 มิลลิวินาที (mS) แต่ถ้าต้องการ ให้เซอร์โวมอเตอร์หมุนไปทางขวา หรือตามเข็มนาฬิกา (CW) ต้องทำการสร้างสัญญาณพัลส์บวก ให้มีขนาด 1 มิลลิวินาที (mS) และถ้าต้องการให้ เซอร์โวมอเตอร์เคลื่อนที่ไปตำแหน่งกึ่งกลาง (Center) ต้องสร้างสัญญาณพัลส์บวกขนาด 1.5 มิลลิวินาที (mS)